# HDMI over IP (with RS232, IR, Analog Audio) Series

ITEM NO: HE05BT HDMI over IP - Transmitter
HE05BER HDMI over IP - Receiver
HE05BR HDMI over IP with RS232, IR, Analog Audio Receiver

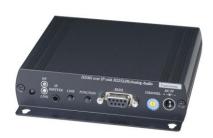

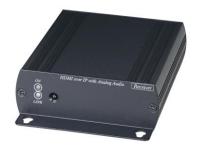

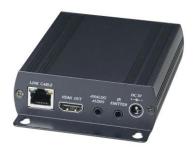

HE05B series products are Multicast HDMI video over an IP network to over 254 screens for faster, more efficient HD content sharing and distribution. It is ideal for distributing digital signage content or other HD video and audio across an Ethernet network. Because the transmitter and receivers install directly into your existing LAN infrastructure, integration is easy.

It works in point-to-point or point-to-multipoint and multipoint to multipoint configurations. Built in window based management software, easy to use computer to setup transmitter/receiver linking and transmission. It is perfect application for any digital signage application with screens in different buildings or stores, such as distributing high-quality medical imaging video across a hospital campus, streaming video to classrooms in schools, multicasting video in command and control room setups, corporate video sharing and training.

#### Features:

- Extend HDMI, RS232, IR signals over one CAT5e/CAT6 cable.
- Supports resolutions up to 1080p Full HD @ 60 Hz
- Transmission range up to 150M over CAT5e, 180M over CAT6.
- Supports 2-way RS232 commands at baud rate 115200 (control software on a PC, or other automated control system hardware) to control devices attached to the matrix using RS232. Full Duplex data communication.
- HDMI 1.3b and HDCP compliant.
- HDMI audio support up to LPCM 7.1@192Khz
- Built in Bi-Directional analog audio transmission (only in point to point mode).
- Built in Bi-Directional IR.
- Use IGMP and Jumbo frame protocol Gigabit Switch Hub to do HD signal distribution and transmission.
- Support window based management software, using PC computer for easy setting input/output link.
- Support Android/iOS APP control.
- Receiver input source select could be from IR remote control or front panel button.
- HE05BT transmitter unit built in HDMI loop output.
- Support point to point and multiple source devices to multi-display connections via Gigabit network switch.
- Perfect for large scale remote HD content access and security monitoring systems, digital signage applications.
- Optional model:

SR01: Signal repeater for longer distance application.

IRM01: Programmable IR module for HE05BR, HKM01BR, VDKM01BR receiver which allow using IR remote control to do IR/RS232 command.

#### **HDMI Over IP Series:**

| ITEM NO. | Video Interface | Resolution | TX | RX | USB | RS232 | IR | Audio | IR Control |
|----------|-----------------|------------|----|----|-----|-------|----|-------|------------|
| HE05BT   | HDMI            | 1080p      | >  |    |     | V     | V  | V     |            |
| HE05BR   | HDMI            | 1080p      |    | V  |     | V     | V  | V     | V          |
| HE05BER  | HDMI            | 1080p      |    | V  |     |       |    | V     | V          |

# **Installation View:**

# Multiple Transmitters to Multiple Receivers Connection: (Matrix Switcher)

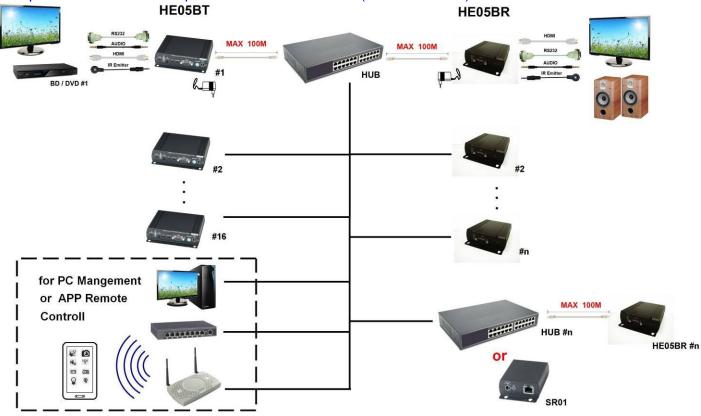

## Point to Point Direct Connection: (Extender)

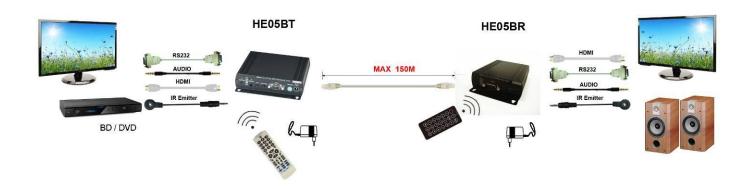

# One Transmitter to Multiple Receivers Connection: (Splitter)

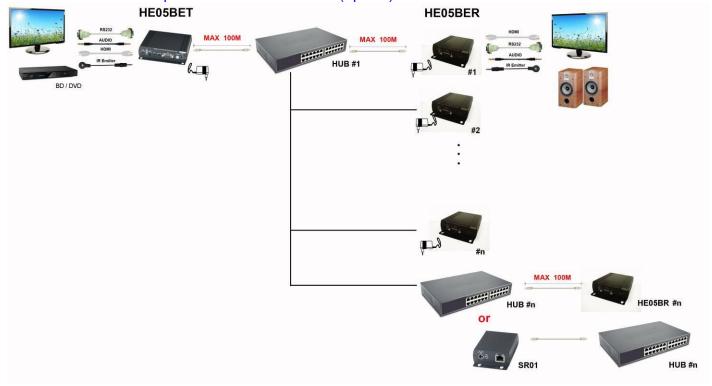

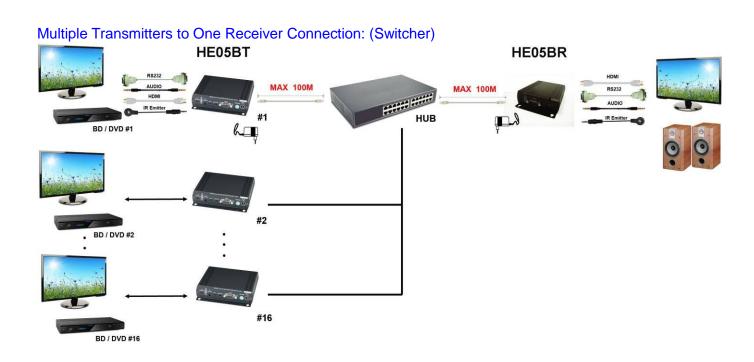

# **Optional Model:** (order separately)

## **SR01 Signal Repeater**

- Extend data signal for an additional 120meters.
- Application for HKM01B,DKM01B,VKM03B signals for extra long range transmission.
- Ability to cascade connection with multiple SR01 for long range transmission
- Built in LED status indication.
- External power required.
- Plug and play for easy installation.

## Work with HDMI, DVI, VGA KVM over IP series:

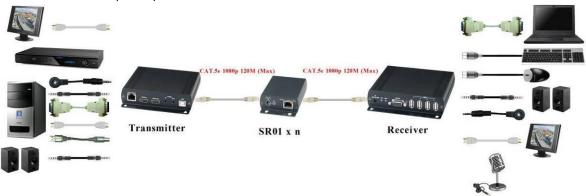

#### IRM01: Programmable IR module for HE05BR Receiver

• Optional with HE05BR which allow using IR remote control to do IR/RS232 command.

#### Display On/Off/Volume Control

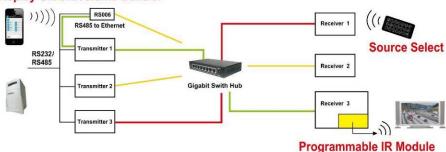

4

#### **Panel View:**

#### **Transmitter**

#### HE05BT

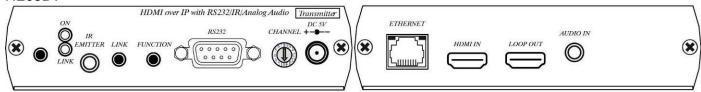

#### Receiver

#### HE05BR

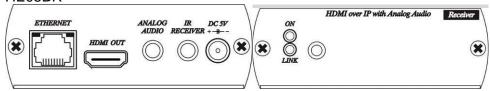

#### HE05BER

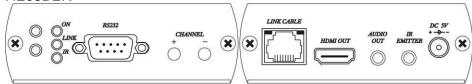

# **LED Indication Status:**

Power (Green LED): Flash Booting

ON Boot completed

Link (Blue LED): Flash Connecting or connected but no HDMI input

ON Transmitter connected with Receiver

RJ45 LED: Green Flash Data transmission

Orange On Ethernet connected

Receiver IR (Red LED): On Received IR signal

Flash Enter IR learning mode

# **Back Panel Rotary Switch Function:**

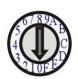

HE05BT and HE05BR must setting at same channel in order to do mutual transmission.

Rotary switch to be follow 16 HEX, could switch " $0 \sim F$ " total 16 channels, A = channel 10, B = channel 11, others channel same as 16 hex conversion.

HE05BT channel setting must be unique to avoid conflict with any other transmitters.

## Front Panel Button Function:

| ITEM                                                       | HE05BT                   |                              |  |  |  |
|------------------------------------------------------------|--------------------------|------------------------------|--|--|--|
| Button                                                     | LINK                     | FUNCTION                     |  |  |  |
| Short Press                                                | Remote output (on / off) | Video Mode / Graphic Mode    |  |  |  |
| Long Press (3 seconds)                                     | Loop output (on / off)   | Anti-Dither (1/2/off)        |  |  |  |
| Press to power on (Hold until Green LED Flash)  N/A        |                          | Update EDID from loop output |  |  |  |
| Press to power on (Hold until<br>Green and Blue LED Flash) | RESET to Default         | N/A                          |  |  |  |

# Above "bold font" part as the default

| ITEM           | HE05BR                        |                           |  |  |
|----------------|-------------------------------|---------------------------|--|--|
| Button         | CH CH. +                      |                           |  |  |
| Press together | Confirm / Enter menu          |                           |  |  |
| Short Press    | Previous channel or menu item | Next channel or menu item |  |  |

Above "bold font" part as the default

For HE05BER please use IR remote control or APP/PC Software for channel setting.

#### RJ45 pin define:

Link Cable (TIA/EIA-568-B)

| \                             | /        |
|-------------------------------|----------|
| 1. Orange-white               | Data 1 + |
| 2. Orange                     | Data 1 - |
| <ol><li>Green-white</li></ol> | Data 2 + |
| 4. Blue                       | Data 3 + |
| <ol><li>Blue-white</li></ol>  | Data 3 - |
| 6. Green                      | Data 2 - |
| 7. Brown-white                | Data 4 + |
| 8. Brown                      | Data 4 - |

## **Cable & Transmission Distance:**

Link Cable use high quality Cat.5e UTP/STP/FTP or Cat.6 UTP cable

Transmission distance will be affected by equipment (Switch HUB), cable quality...etc. When using CAT.5e the max. Transmission distance up to 150M, using CAT.6 cable up to 180M.

You can also use model no: SR01 repeater for extended longer distance or using Gigabit Switch hub which support **IGMP** protocol and **Jumbo Frame 8K** for signal distribution or extend distance.

# **System Default Settings:**

HE05B support Unicast and Multicast two mode, default is Multicast.

In Multicast mode it could be one to one, one to multi, multi to on or multi to multi applications.

The analog audio output of transmitter and input of receiver will be off in this mode, analog audio only from transmitters send to receivers.

Analog audio bi-direction transmission only in Unicast mode, please refer to the web setting chapter: Casting Mode

System default IP setting is Auto IP, it will assign 169.254.X.X (submask 255.255.0.0) to transmitters and receivers, you could also set to DHCP or Static IP, please refer to web setting chapter: IP Setup.

# **Bandwidth Chart:**

The bandwidth will be varied based on different resolution. Higher resolution may not request bigger bandwidth. Below Chart is the resolution and bandwidth status for reference.

| 00                 |                          |  |
|--------------------|--------------------------|--|
| Resolution (@60Hz) | Average Bandwidth (Mbps) |  |
| 1080p              | 77 (24 ~ 91)             |  |
| 720p               | 46 (29 ~ 150)            |  |
| 480p               | 63 (36 ~ 73)             |  |
| 1600x1200 (UXGA)   | 59 (24 ~ 73)             |  |
| 1280x1024 (SXGA)   | 58 (31 ~ 76)             |  |
| 1024x768 (XGA)     | 118 (56 ~ 138)           |  |
| 800x600 (SVGA)     | 83 (64 ~ 107)            |  |

System scalability is limited only by uplink and stacking connector bandwidths but can accommodate up to 16 Full HD video sources at once.

For example under Gigabit Ethernet network, the total flow must not exceed 1000Mbps to avoid any delay on video streaming. If the video play with 1080p resolution, the transmitter allow maximum up to 10pcs for simultaneous video streaming.

#### **Remote Control Function:**

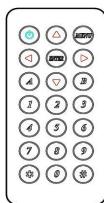

If you do not use PC computer management to setup HE05BR, then you could use the IR infrared remote control to preset channel selection. Using the IR remote control to the front of HE05BR will be ok.

Initial at first time use the remote control or after change battery of remote control, the IR remote control and the equipment IR ID must be using same ID. The default IR ID is 8.

To setting the IR ID, Press and hold power button, then press button 8 to complete the setting. + ...(for example)

## **Remote Control Button Function:**

| Symbol       |       | Function                                                               |
|--------------|-------|------------------------------------------------------------------------|
|              | Power | Temporarily turn off the screen output /setup remote control Remote ID |
| MINT         | MENU  | Menu selection, input numbers after press menu button                  |
|              | LEFT  | Previous channel                                                       |
|              | RIGHT | Next channel                                                           |
|              | UP    | Previous quick Menu selection                                          |
|              | DOWN  | Next quick Menu selection                                              |
| <u></u>      | ENTER | Confirmation / display the current channel                             |
|              | 1     | Number 1                                                               |
| 2            | 2     | Number 2                                                               |
| 3            | 3     | Number 3                                                               |
|              | 4     | Number 4                                                               |
| 5            | 5     | Number 5                                                               |
| <b>(6)</b>   | 6     | Number 6                                                               |
| 7            | 7     | Number 7                                                               |
| 8            | 8     | Number 8                                                               |
| 9)           | 9     | Number 9                                                               |
|              | 0     | Number 0                                                               |
| (\$\$)       | *     | Cancel / exit                                                          |
| #<br>A       | #     | Clear input number                                                     |
|              | Α     | No function                                                            |
| $\bigcirc B$ | В     | No function                                                            |

# **Remote Control Operation:**

#### Select Channel:

Mode 1: use

select channel, if no any action after 3 seconds then it is the select

channel or press

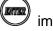

immediately to confirm the input channel.

Mode 2: select the channel number and press

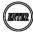

to confirm the input channel.

#### Select Function:

Mode 1: use

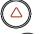

select function, press

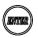

Mode 2: press

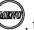

 $^{\prime\prime}$ , then input function number as below, press

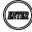

#### **Basic Menu Number:**

**MAC Address** 0 Display equipment MAC Address. IP Address Display equipment IP Address 1

2 Host IP Address Display current connected Host IP Address

3 Enable advance menu Enable advance menu Disable advance menu Disable advance menu

#### **Advance Menu Number:**

5 Device No Display device number 6 Group No Display group number 7 Party No Display party number

8 Display current Remote ID setting Remote ID

Display system version 9 System Version

10 Restart Link Reconnect with Host

11 Stop Link Stop the connection with Host

12 Video or Graphic Mode Switch Host Video (default) or Graphic Mode

13 Anti-Dithering Switch Host Video Anti-Dithering define, default is off

Set Device No Set device number to 0~999 Set Group No 16 Set group number to 0~99 Set Party No Set party number to 0~99 17

18. Set Remote ID Set Remote ID to 0~9

20 **Enable Channel Button Enable Channel Button** Disable Channel Button Disable Channel Button 21 22 **Enable IR Remote Enable IR Remote** Disable IR Remote Disable IR Remote 24 Enable IR Extender Enable IR Extender Disable IR Extender 25 Disable IR Extender

Enable RS-232 Assign Mode Enable RS-232 Assign Mode, auto reboot after setting 27 Disable RS-232 Assign Mode Disable RS-232 Assign Mode, auto reboot after setting

#### IR Module Menu Number: (display when IR module be installed)

Send learned IR Key 0~31 30 Send IR Key

Learn IR Key 0~31 31 Learn IR Key

Delete learned IR Key 0~31 Delete IR Key 301 Delete All IR Key Delete all learned IR Key

#### **System Maintains Menu Number:**

300 Force Update EDID of a Target Client Set host EDID from current monitor

333 Reset to Factory Default Reset to Factory Default 999 Reboot Restart the system

# IR Key Learning:

IR KEY function is use IR module which built-in HKM01BR receiver to learn IR signal of TV remote control and saved in the module, then you could use programmable RS232 command from HKM01BT transmitter to control the IR module send and IR signal to TV.

It could control all kinds of TV but do not need RS232 port on it.

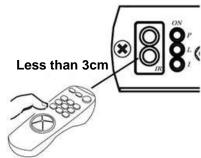

How To Learn IR Key:

First, press the menu: e.g. IR Key 0 press (Learn IR Key) then press, the screen OSD will show "Start IR Learning Key 0", press the button of the remote control you want to learn and closed to (3cm) IR receiver of receiver in 10 seconds. It will show "IR Key 0 Learn Succeed" or "IR Key 0 Learning Error. Try Again" after learning.

After learning you could double check if it works correctly, e.g. press (Send IR Key) then press, it will send the IR Key 0 immediately.

## RS-232 Assign Mode(not available for HE05BER):

System default setting of RS-232 is extender, the connection topology same as the channel connection. RS232 ports of receivers only connect to the transmitter with same channel ID. You could enable RS232 assign mode to fix the connection of RS232 without channel setting.

After the receivers and transmitter you want to keep RS232 connection established then press IR

remote button (2) to enable RS-232 assign mode.

If IP address of transmitter has been changed you have to enable RS232 assign mode for recovers again.

# To disable RS232 assign mode press IR remote button

#### RS-232 Control command:

User could use RS-232 port of transmitters at baud rate 115200bps (8-N-1) to operate/setup the receivers at same channel

Command format: >CMD Address> Command Parameters

All accord receivers will run the command and parameters, we also add 3 kinds of user defined numbers except MAC & IP (Device No · Group No · Party No) for flexible application:

| Mxxxx | The last 4 digits of MAC Address      | e.g.: 221868860123 = M0123    |
|-------|---------------------------------------|-------------------------------|
| lxxxx | The last 2 column of IP Address (HEX) | e.g.: 169.254.012.034 = I0C22 |
| Dxxxx | Device No                             | e.g.: Device No 1234 = D1234  |
| Gxx   | Group No                              | e.g.: Group No 12 = G12       |
| Pxx   | Party No                              | e.g.: Party No 34 = P34       |
| CHx   | Channel No (HEX)                      | e.g.: Channel 12 = CHC        |
| A I I | All magaintage                        | •                             |

ALL All receivers

Response format: <ACK\_Address< Response character

Receivers will response message to transmitter as above format, if multiple receivers operate at the same time they will not response to the transmitter by default.

To enforce response function please add "!" before commands and receivers will respond in sequence by device number X 15ms.

#### Command and Parameters List:

| Command     | Function          | Parameters                                          | Response                                        |
|-------------|-------------------|-----------------------------------------------------|-------------------------------------------------|
| CHANNEL     | Select Channel    | 0 ~ 15 (Channel No.)<br>? (display setting)         | OK = Setting successful<br>ERROR = Setting fail |
| REMOTE_ID   | Set Remote ID     | 0-9 (Remote ID No.)<br>? (display Remote ID<br>No.) | OK = Setting successful ERROR = Setting fail    |
| BUTTON      | Set button        | ON<br>OFF<br>? (display setting)                    | OK = Setting successful ERROR = Setting fail    |
| IR_REMOTE   | Set IR remote     | ON<br>OFF<br>? (display setting)                    | OK = Setting successful ERROR = Setting fail    |
| IR_EXTENDER | Set IR Extender   | ON<br>OFF<br>? (display setting)                    | OK = Setting successful ERROR = Setting fail    |
| DEVICE      | Set Device Number | 0 ~ 9999 (Device No.)<br>? (display setting)        | OK = Setting successful<br>ERROR = Setting fail |
| GROUP       | Set Group Number  | 0 ~ 99 (Group No.)<br>? (display setting)           | OK = Setting successful<br>ERROR = Setting fail |

| PARTY                    | Set Party Number            | 0 ~ 99 (Party No.)  | OK = Setting successful       |
|--------------------------|-----------------------------|---------------------|-------------------------------|
| 17411                    | Cott arty Hambon            | ? (display setting) | ERROR = Setting fail          |
| OSD_ON                   | Display character on        | Character (alphabet |                               |
| OOD_ON                   | screen 60 seconds           | and numbers)        | ERROR = Setting fail          |
| OSD OFF Turn off the OSD |                             | 0 ~ 60000 (Delay    | OK = Setting successful       |
| 030_011                  | Turri on the OOD            | time , based on ms) | ERROR = Setting fail          |
| SCREEN                   | Turn on/off screen          | ON                  | OK = Setting successful       |
| SCREEN                   | Turri on/on screen          | OFF                 | ERROR = Setting fail          |
| REBOOT                   | System reboot               | N/A                 | SYSTEM REBOOT                 |
|                          | Display installed IR module |                     | US / EU = module installed    |
| MODULE                   |                             | N/A                 | NI / no response = module not |
|                          | module                      |                     | installed                     |
|                          |                             |                     | OK = IR KEY Send completed    |
| IR KEY                   | Send IR KEY                 | 0 ~ 31              | ERROR = module not installed  |
| IIX_IXE I                | Jenu IN NET                 | (IR Key numbers     | NOT LEARN = the IR KEY not    |
|                          |                             |                     | learned                       |

The maximum of OSD\_ON is 30 characters, not support comma sign 「, 」, some characters must use \x## format to display, ## means the characters number in ASCII 16 code e.g.: \x0a is change to next line, \x28 is ( brackets sign, \x22 is " sign

e.g.:

>CMD\_M1234> CHANNEL 12 (Set receivers which last 4 digits MAC Address is 1234 to Channel 12) <ACK\_M1234< OK (Receiver which last 4 digits MAC Address is 1234 response OK)

>CMD\_D123> BUTTON OFF (Turn off the button function of the receiver which Device number is 123)

<a href="#"><ACK\_D123< OK</a> (Receiver which Device number is 123 response OK)

>CMD\_P5> !IR\_KEY 31 All receivers which Party number is 5 send IR Key 31 and response. <ACK\_M0219< OK Receiver which last 4 digits MAC Address is 0129 response OK

<a href="#"><ACK\_M021B</a> NO LEARN Receiver which last 4 digits MAC Address is 021B response NO LEARN

>CMD\_ALL> !OSD\_ON Hello! \x28123\x29 \x22ABC\x22 Show \( \text{Hello!} \) (123) "ABC" \( \text{to all monitor and} \)

send response

<a href="<a href="<a href="<a href="<a href="<a href="<a href="#">
<a href="<a href="<a href=

>CMD\_ALL> OSD\_OFF 10000 All receiver turn off OSD after 10 seconds

#### Caution:

- 1. Not recommend to work with general LAN connection to avoid large video, data transmission or multicast packets to slow down your other LAN devices.
- 2. Gigabit switch hub muse use support IGMP protocol and Jumbo Frame over 8K Ethernet Switch Hub in order to achieve the best transmission quality
- 3. If monitor shows green screen or video not smooth, please check if the switch running under gigabit and Jumbo Frame function enabled.
- 4. Using computer or mobile APP management the IP address should be set in same network segment.
- 5. Computer software operation, please refer to software operating instruction.

#### Web Setting Function:

HE05B provide detail settings over web browser, you have to know the IP address before setting.

There are three ways to get the IP address of receiver:

- 1.Local IP shows on right bottom screen when booting.
- 2. Press remote control button (IP Address)
- 3.Install Internet explorer plug-in: Bonjour, click device name to enter web setting page to get the IP address(please refer software installations manual)

There are two ways to get the IP address of transmitter:

- 1. Connect a transmitter and receiver and set in the same Channel, press remote control button
- at receiver side (Host IP Address), it will shows the transmitter IP Address on screen(must remove the HDMI cable of transmitter or turn off the video source).
- 2. Install Internet explorer plug-in: Bonjour, click device name to enter web setting page to get the IP address(please refer software installations manual)

System default IP setting is Auto IP, it will assign 169.254.X.X (subnet mask 255.255.0.0) to transmitters and receivers, you could also set to DHCP or Static IP.

You computer must set in same subnet mask to enter the web setup page.

If you do not sure the IP address of transmitters/receivers you could reset the transmitters and receiver to default.

For transmitters: press the LINK button to power on (Press and hold until Green and Blue LED Flash) to reset to default.

to reset to default.

For receivers: press remote control

# **Bonjour plug-in installation:**

a. Click "BonjourSDKSetup.exe" to install Bonjour plug-in for Internet Explorer.

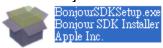

b. Click "Next" to continue.

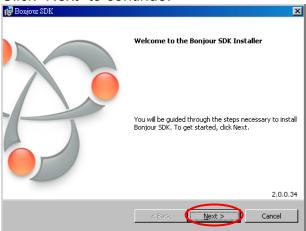

c. Click "I accept the terms in the license agreement" to continue.

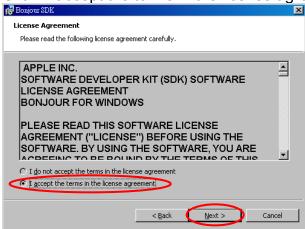

d. Click "Next" to continue.

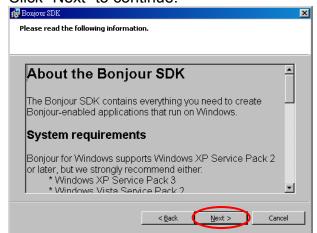

e. Click "Install" to start installation.

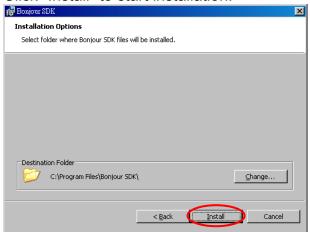

f. Click "Finish" to exit installation.

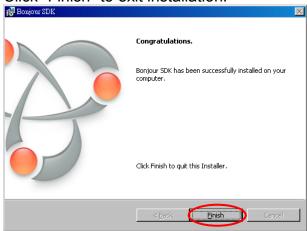

g. Right click on "My Network Place" → "Properties" then right click on "Local Area Connection" → "Properties" then double click on "Internet Protocol (TCP/IP)" to setting as below: (IP address 169.254.111.111, sub mask 255.255.0.0)

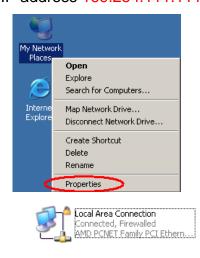

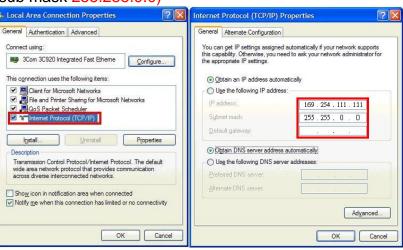

## Login in to the web setting:

Use CAT5 cable to connect transmitter/receiver RJ45 port to PC LAN port, open IE browser then select View → Explorer Bars → Bonjour.

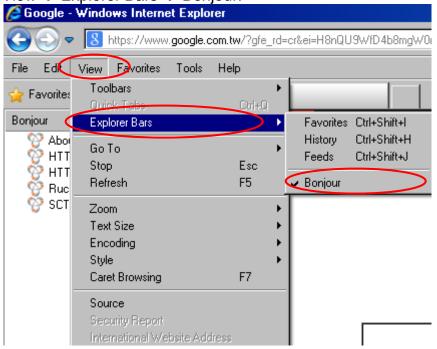

Double click on "HTTP on ast-gateway(transmitter)" or "HTTP on ast-client (receiver)", it will pop up web setup in Bonjour windows as below:

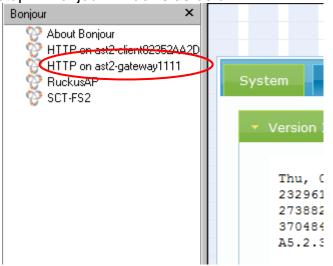

Click Network page you will see the IP address of transmitter/receiver

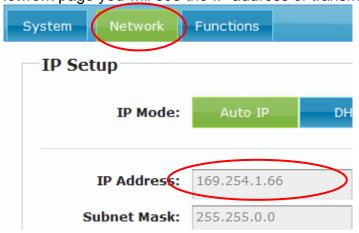

You could also input the IP address of transmitter / receiver at link column of browser if you know the exact IP address of them.

# System Menu:

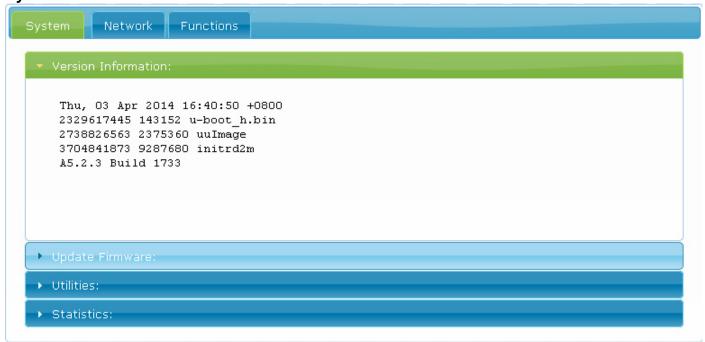

Version InformationUpdate FirmwareUtilities

■ Factory Default

Reboot

■ Default EDID

■ Console API Command

Statistics

Firmware version information Update system firmware System tools Set system to factory default

Reboot system Set EDID to default

Run Console API command

System status

#### **Network Menu:**

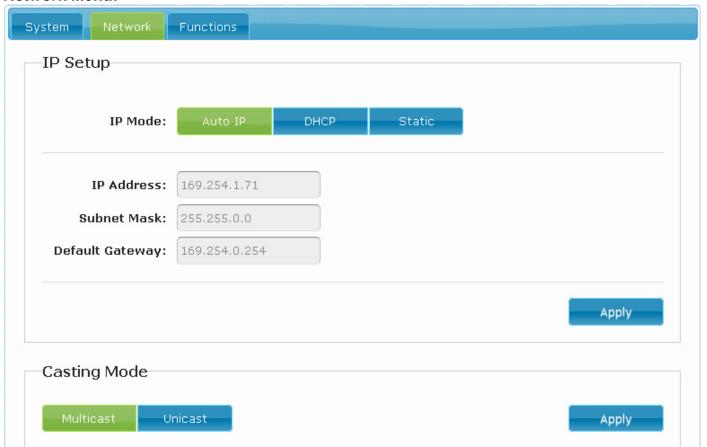

## IP Setup:

- IP Mode could be Auto IP, DHCP, Static three mode, default is Auto IP
- Casting Mode: could be Multicast, Unicast mode, default is Multicast,

#### **Functions Menu:**

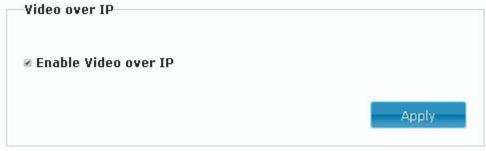

For HE05BT Transmitter:

Video over IP:

This function setup the video signals send from network, default is checked.

Please note it will turn off HDMI output in same channel if this function be disabled, only analog audio output

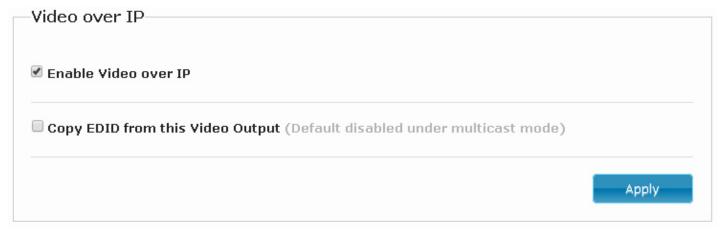

For HE05BR Receiver:

Video over IP:

This function setup the video signals send from network, default is checked.

Please note it will turn off HDMI output of receiver if this function be disabled, only analog audio output

Copy EDID from this Video Output:

Check this box will auto copy EDID from the TV connected to HE05BR when receiver booting, default is not checked.

In multiple connections transmitter will use default EDID 1080p with 2 channel audio, to prevent EDID conflict recommend check this box in Unicast mode only.

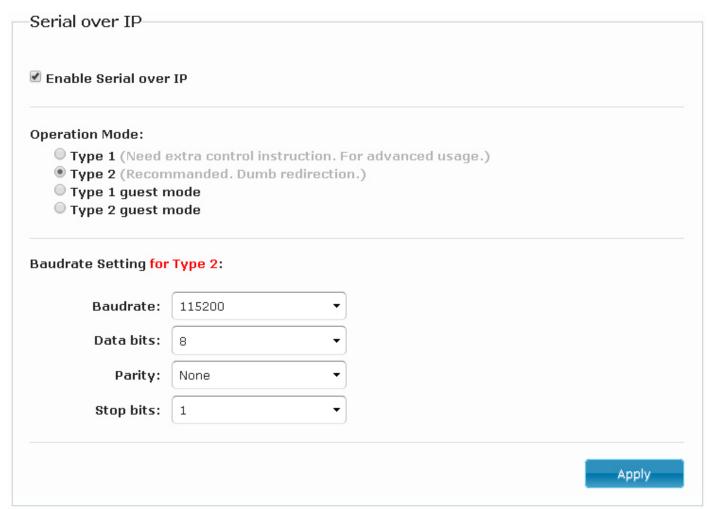

Serial over IP(not available for HE05BER):

This function setup Serial (RS232) signal sends from network

- Operation Mode:
  - $\stackrel{\cdot}{\text{Default}}$  is "Type 2 (Recommended. Dumb redirection.)"
- Baudrate Setting for Type 2 : default is 115200, 8, None, 1

HE05BT Package Include: Transmitter x 1 IR emitter cable x 1 DC 5V 2Amp power adapter x 1 Software CD x1

**HE05BR Package Include:** 

Receiver x 1
IR emitter cable x 1
IR remote control x1
DC 5V 2Amp power adapter x 1

**HE05BER Package Include:** 

Receiver x 1
IR receiver cable x 1
IR remote control x1
DC 5V 2Amp power adapter x 1

# **Specification:**

| ITEM NO.               | HE05BT                                                                | HE05BR                           | HE05BER                 |  |  |
|------------------------|-----------------------------------------------------------------------|----------------------------------|-------------------------|--|--|
| Support Resolution     | 480i / 480p / 720p / 1080i / 1080p @ 24Hz \ 25Hz \ 30Hz \ 50Hz \ 60Hz |                                  |                         |  |  |
| Transmission Distance  | CAT                                                                   | CAT.5e: 150M / CAT.6: 180M (Max) |                         |  |  |
| HDMI Connector         | HDMI Type A x 2                                                       | HDMI Type A x 1                  |                         |  |  |
| RS232 Connector        | DB9 (Female) x 1                                                      | DB9 (Male) x 1                   | X                       |  |  |
| Link Connector         | RJ45 x 1                                                              |                                  |                         |  |  |
| Audio Connector        | 3.5 mm Phone Jack x 1 (10KΩ / 1Vpp)                                   |                                  |                         |  |  |
| IR Receiver (Internal) | 30-60Khz / ±45° / 5M                                                  |                                  | 38Khz / ±45° / 5M       |  |  |
| IR Emitter (External)  | 3.5mm Stereo Phone Jack                                               |                                  | X                       |  |  |
| IR Receiver (External) | X                                                                     |                                  | 3.5mm Stereo Phone Jack |  |  |
| Power Supply           | DC 5V 2A                                                              |                                  |                         |  |  |
| Power Consumption      | 750mA (Typical) / 1000mA (Max)                                        |                                  |                         |  |  |
| Temperature            | Operation: 0 to 55°C, Storage: -20 TO 85°C, Humidity: up to 95%       |                                  | ımidity: up to 95%      |  |  |
| Dimensions mm          | 125 * 140 * 30                                                        | 88 * 130 * 30                    |                         |  |  |
| Weight g               | 380                                                                   | 270                              | 260                     |  |  |

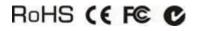

Rev. A